## **「ながおかきょう手話サービス」利⽤手順**

## A:来所登録

B:メールから登録(招待メールを障がい福祉課から送信)

【手順】

1. LINEWORKS (ラインワークス)をインストールする

(インストールの際に ID、パスワードの入力を求められる場合があります)

2. 「あなたの企業/団体に LINEWORKS を導入」→「無料ではじめる」

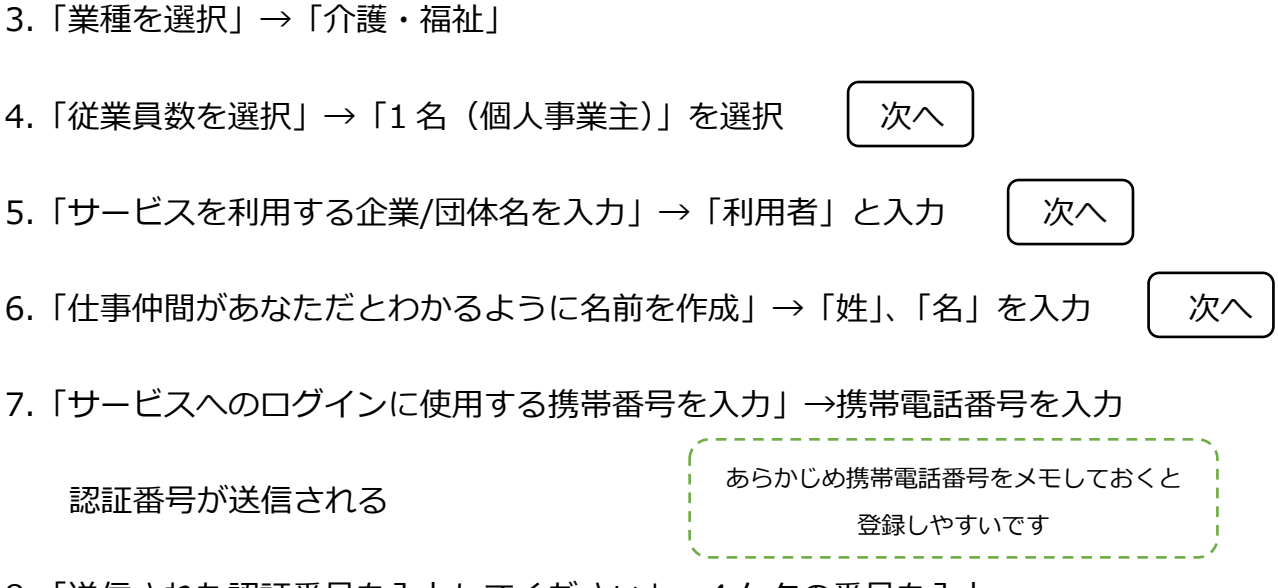

- 8.「送信された認証番号を入力してください」→4 ケタの番号を入力
- 9.「アカウント情報を忘れた場合の確認用として、メールアドレスを登録してください」

→メールアドレスを登録 または 「後で入力する」に√を入れる

10.「開設目的を教えてください」→「サービス導入前のテスト」を選択

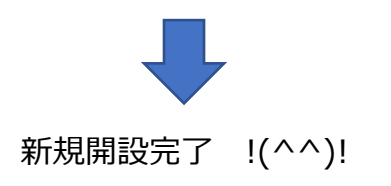